#### **FIXED FEATURE BUTTONS**

- **CAMP-ON** Button -- Enables you to alert a busy party that an outside line is on hold and waiting for them.
- **CONF (CONFERENCE)** Button -- Used to establish and build conference calls.
- **FLASH** Button -- Used to terminate an outside call and restore dial tone without having to hang up the handset. It is also used to transfer calls behind a PBX or Centrex within those systems.
- **FORWARD (FWD)** Button -- Allows you to forward your calls to another station.
- **HOLD** Button -- Enables you to place an outside caller on hold.
- **H-P-T** Switch -- Allows the user to select the ICM signaling mode: Handsfree, Tone, or Privacy.
- **MSG (MESSAGE WAIT)** Button **--** Allows you to initiate a message waiting indication at stations that are busy, unattended, or in Do Not Disturb. Message Waiting Callback request left at your station is indicated by a flashing MSG WAIT LED.
- **MUTE** Button **--** Allows you to switch the builtin microphone on or off when using the speakerphone, or the handset microphone when using the handset.
- **ON/OFF** Button **--** Enables you to make a telephone call without lifting the handset. It turns the telephone on and off when using the speakerphone.
- **SPEED** Button **--** Provides you with access to speed dialing, save number redial and last number redial. This button is also used to access flexible button programming.
- **TRANS (TRANSFER)** Button **--** Used to transfer an outside call from one station to another.
- **VOLUME BAR --** Allows the user to adjust speakerphone and handset volume.

#### **CALL FORWARDING**

- 1. Press the FWD button or dial [640].
- 2. Dial the desired Call Forward code:

 $[6] = AllCalls$ 

- [7] = No Answer
- $[8]$  = Busy
- [9] = Busy/No Answer
- 3. Dial station number where calls are to be forwarded. Confirmation tone sounds.
- 4. Replace handset or press ON/OFF button.

#### **ESTABLISHING A CONFERENCE**

*Only stations that have Conference enabled will be able to initiate a Conference.*

- 1. Lift the handset.
- 2. Select intercom station or dial desired outside party. When called party answers, press the CONF button.
- 3. Add next conference party by selecting another outside line or intercom station.
- 4. Press the CONF button again and repeat previous step in a cycle, until all parties are contacted.
- 5. When last party answers, press the CONF button twice. All parties are connected.

#### **TERMINATING A CONFERENCE**

To terminate a Supervised Conference, the conference initiator, replaces handset or presses ON/OFF button.

To terminate an Unsupervised Conference, press the flashing CONF button while on-hook.

#### **UNSCREENED TRANSFER**

- 1. Press TRANS button and dial station number.
- 2. When the called extension begins to signal, hang up to transfer the call.
- 3. Replace handset or press ON/OFF button.

#### **SCREENED TRANSFER**

While connected to an outside line:

1. Press station button where call is to be transferred (if programmed on your telephone),

-or-

Press the TRANS button and dial the desired station number.

(The called extension signals according to the intercom signal switch position.)

- 2. When that extension answers, announce the transfer.
- 3. Hang up to complete transfer.

#### **LEAVING A MSG WAITING INDICATION**

If you dial a station that is busy, unattended, or in Do Not Disturb, you can leave a message waiting indication.

- 1. Press the ON/OFF button.
- 2. Dial the desired intercom station. A busy tone or DND tone is heard.
- 3. Press the MSG button. The called party's MSG button LED will flash slowly.
- 4. Press the ON/Off button to end the call.

#### **PLACING AN OUTSIDE LINE ON HOLD**

- If your system is programmed for Exclusive Hold Preference, press the HOLD button once for Exclusive Hold or twice for System Hold.
- If your system is programmed for System Hold Preference, press the HOLD button once for System Hold or twice for Exclusive Hold.

### **STORING SPEED NUMBERS**

- 1. Press the SPEED button twice.
- 2. Dial the speed bin location.
	- 9000 to 9019 = Station Speed numbers
	- 9020 to 9999 = System Speed numbers
- 3. Dial desired telephone number.
- 4. Press the SPEED button.
- 5. Press the ON/OFF button to end speed dial programming.

#### **To clear an existing speed bin:**

- 1. Press the SPEED button twice.
- 2. Dial the speed bin location.
- 3. Press the SPEED button again. Confirmation tone sounds.

## **DIALING A SPEED NUMBER**

1. Press the SPEED button and dial the speed bin location,

-or-

Press preprogrammed speed bin button.

- 9000 to 9019 = Station Speed numbers
- 9020 to 9999 = System Speed numbers
- 2. When called party answers, pick up handset or use speakerphone.

#### **DIRECTORY DIALING**

Users with display telephones may view a list of individuals on the telephone system and have the system automatically dial that person. Directory Dialing may also be used to transfer a call from one station to another.

1. Dial the Directory List dial code [680],  $-$ or-

Press the DIRECTORY DIAL flexible button.

- 2. Press a button on the keypad once, twice, or three times, to represent the letter of the alphabet, to begin viewing the list of names.
- 3. Scroll through the Directory List to select a name as follows:
	- Press  $[\n#]$  to scroll up to next entry, -or-
	- Press [#] to scroll down to previous entry.
- 4. Press the SPEED button at the desired name to automatically dial the destination station or outside phone number (via Speed Dial).

### **To transfer a call using Directory Dialing**

- 1. Press the TRANS button.
- 2. Dial Directory Dial Code [680], -or-

Press the DIRECTORY DIAL flexible button.

- 3. Press the digit associated with the person's name. When the name displays, press the SPEED button to automatically dial the station.
- 4. Press the ON/OFF button to complete transfer.

*Calls may only be transferred to internal stations.*

#### **PROGRAMMING FLEXIBLE BUTTONS**

- 1. Press the SPEED button twice.
- 2. Press the flexible button to be programmed.
- 3. Dial the desired code from the following chart. Confirmation tone sounds.
- 4. Press the ON/OFF button.

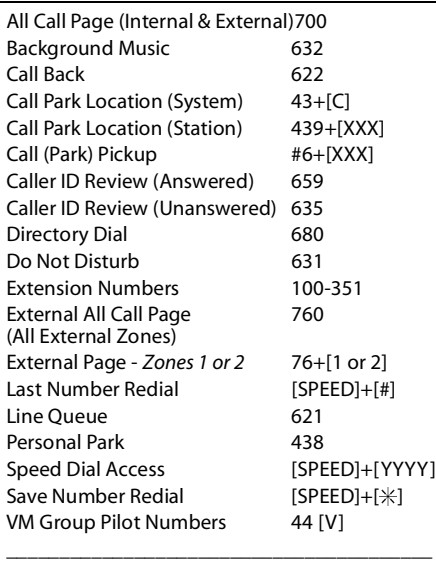

*C = Call Park Location (0-7)*

*V = Voice Mail Group Number (0-7)*

*XXX = Station Extension Numbers*

*YYYY = Speed Dial Bin Numbers*

*(9000-9019 Station) (9020-9999 System)*

#### **To erase a flexible button:**

- 1. Press the SPEED button twice.
- 2. Press the flexible button to be erased.
- 3. Press the FLASH button. Confirmation tone sounds.
- 4. Press the ON/OFF button.

# **Large Screen Display Features**

The Elite digital 30-button model provides a 7-line by 16-character display with 10 SOFT keys, a MENU key, and UP/DOWN scroll keys.

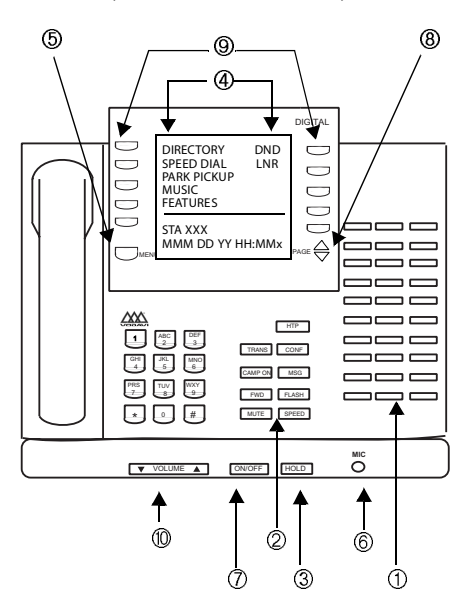

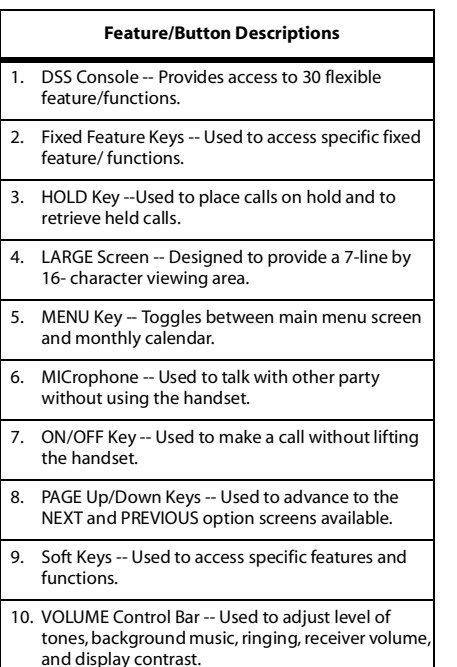

# **Using the Soft Keys**

From the main menu, use the soft keys to access the options listed.

*Calendar Mode* -- When in idle mode, the default monthly calendar will display. The calendar may also be accessed by pressing the MENU soft key.

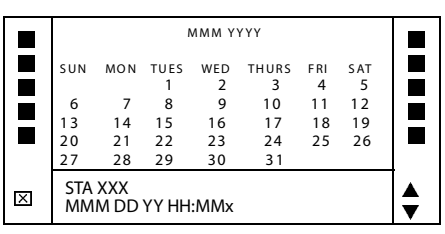

*Main Menu* -- To access the main menu at any time, press the MENU soft key.

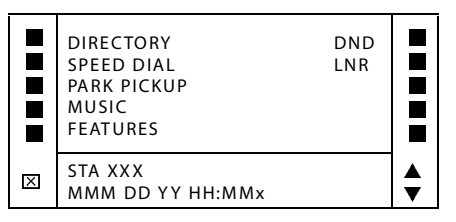

To select a main menu option:

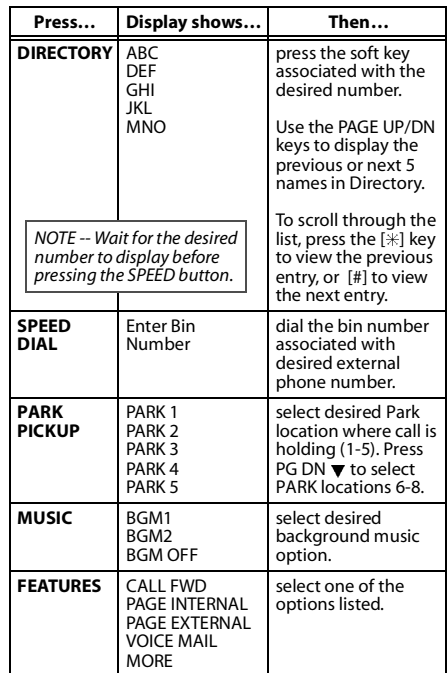

After selecting *FEATURES* on the main menu, the following options will display:

## **Call Forward**

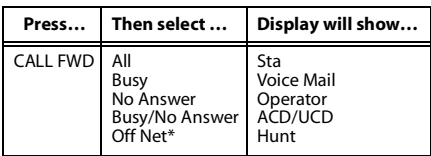

*\* If Off-Net is selected, enter desired bin number.*

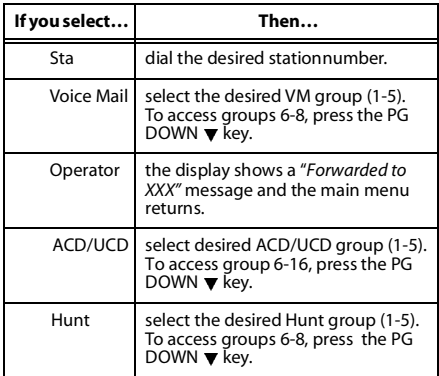

#### **Page -- Internal/External**

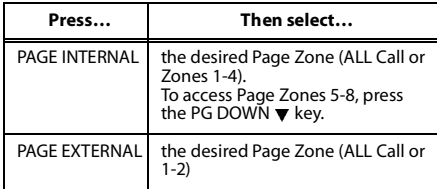

#### **More**

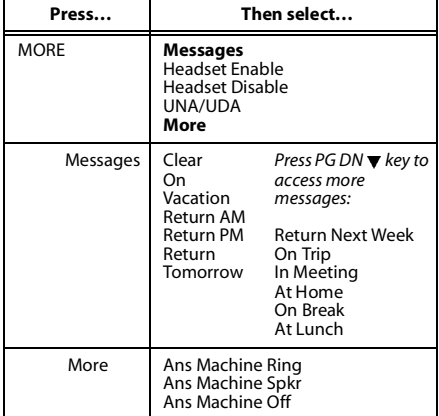

#### **Voice Mail**

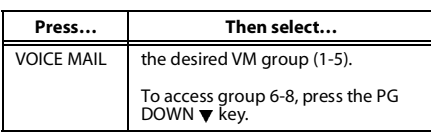

*NOTE -- To access the following voice mail options, a DIGITAL voice mail system must be in use.*

**Enter password** to access these VM options:

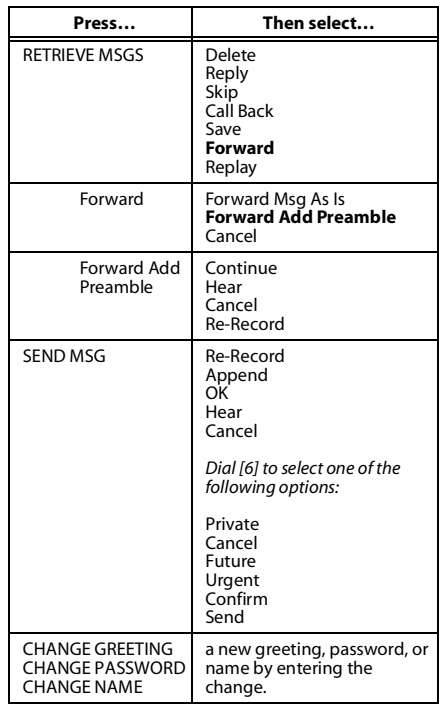

# **Page/Queue Displays (for LCR)**

- □ When you receive an internal/external page,<br>the screen will display the "MEET ME" option the screen will display the "MEET ME" option.
- $\square$  When you queue for a line, the screen will<br>display the "OUE CNU" option display the "QUE CNL" option.
- □ If you are already in queue and you receive a<br>page, the screen will display both "MEET ME page, the screen will display both "MEET ME **and** QUE CNL" options.

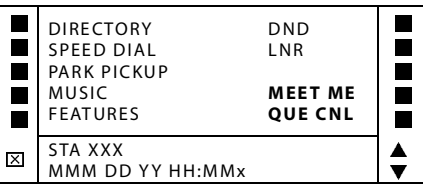

**Technical Manuals Online! - http://www.tech-man.com**